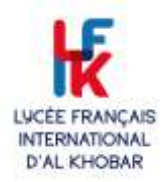

## Comment réinscrire mon enfant ?

## La procédure de réinscription est totalement dématérialisée et se fait à l'aide du logiciel EDUKA.

lfik.eduka.school/login

[Connexion -](https://lfik.eduka.school/login) Eduka Suite

Connectez-vous à votre compte EDUKA.

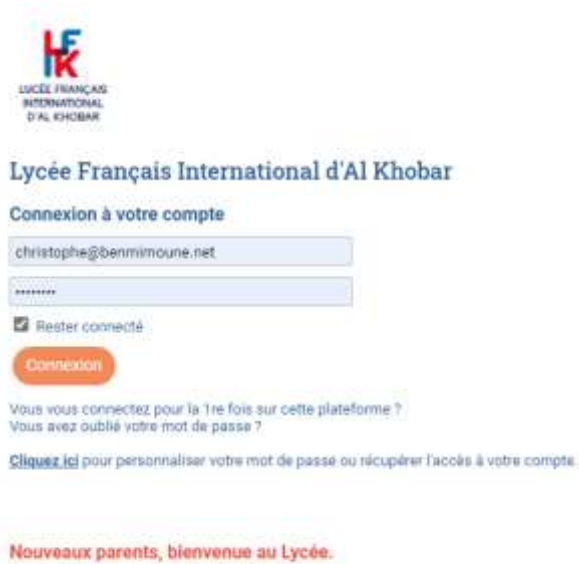

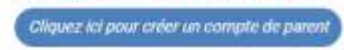

Allez sur le Portail des admissions

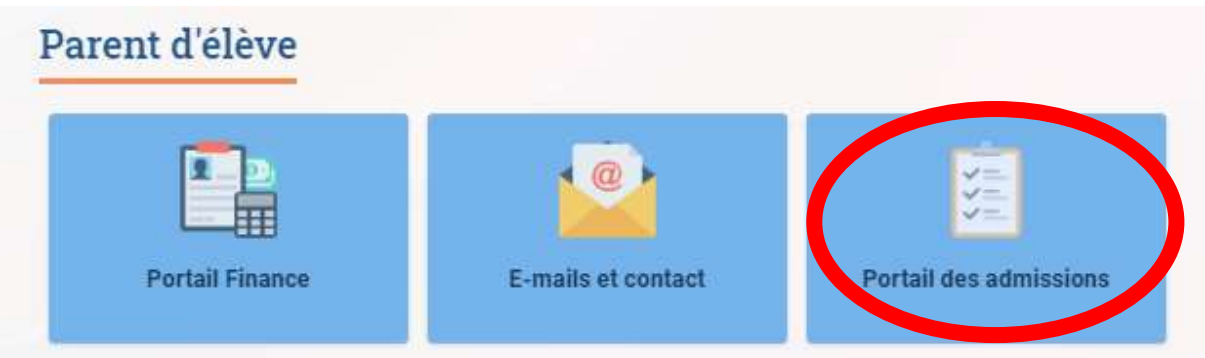

Allez sur l'onglet Réinscription

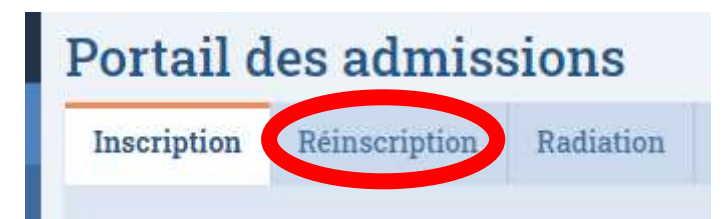

Pour chacun de vos enfants, choisir si vous souhaitez le réinscrire ou non à la rentrée prochaine.

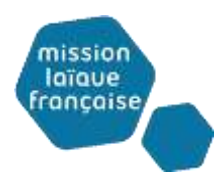

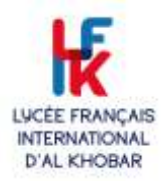

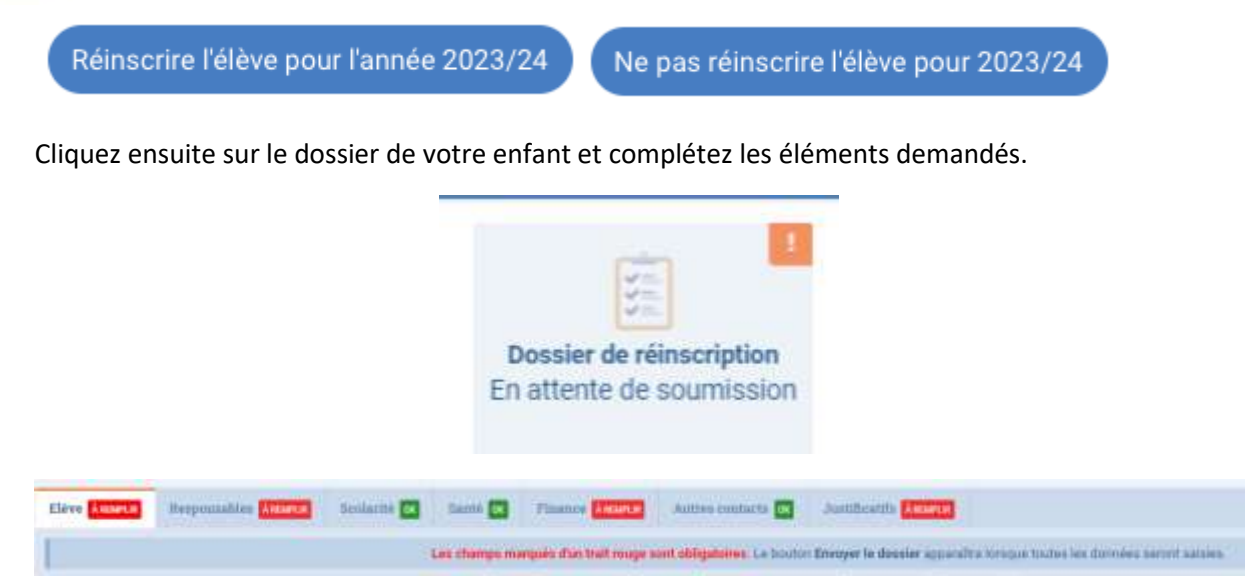

Il faut compléter tous les champs obligatoires pour pouvoir soumettre le dossier à la direction du LFIK qui devra ensuite valider la réinscription.

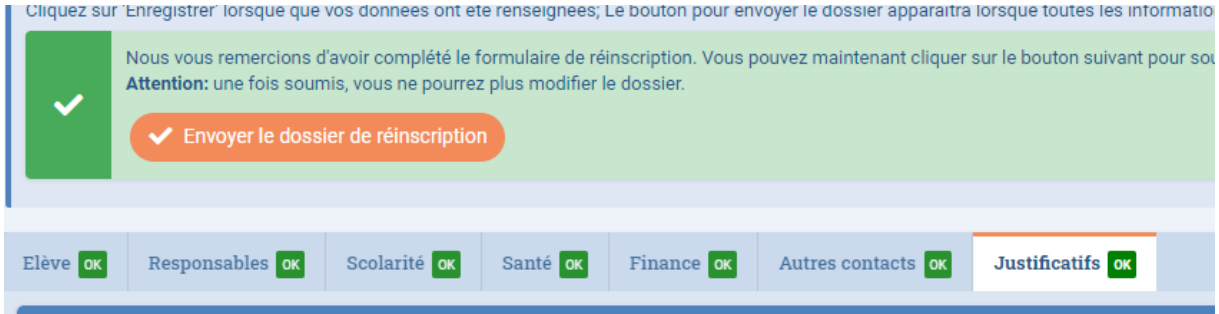

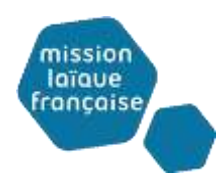